## Video Conferencing Guide

If you are having difficulties using equipment in this room, call extension 4357

1 Check that the camera is working.

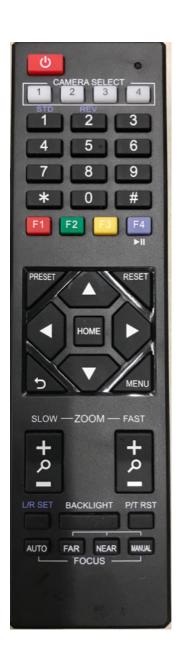

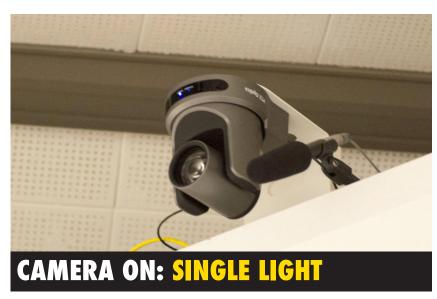

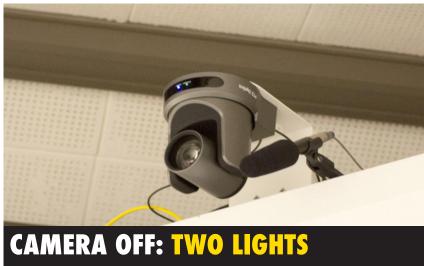

When the camera is on, it should also respond to use of the arrow keys on the camera remote control.

To use the video-conferencing equipment in a Zoom meeting, either click on the link to an existing meeting that has already been set up or browse to https://humboldtstate.zoom.us and select HOST A MEETING and choose "With Video On."

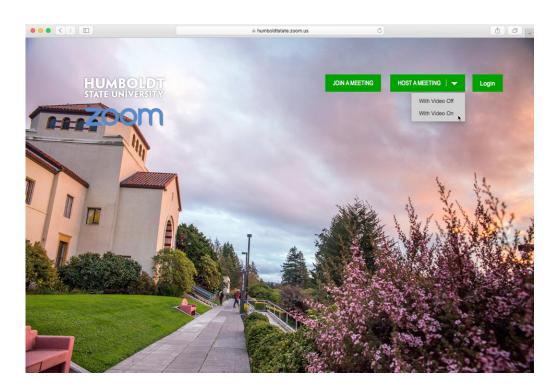

Make sure the camera is set to "USB Capture HDMI"

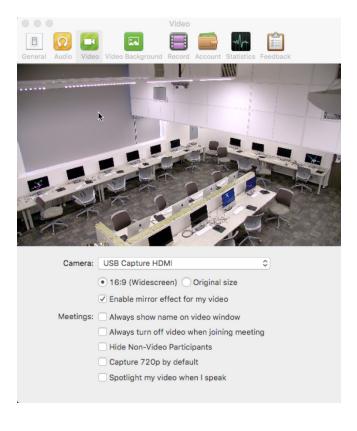

The speaker should be set to "Built-in Output (Headphones)" and the microphone should be set to "USB Audio CODEC".

This can done either from Settings in the Zoom desktop client...

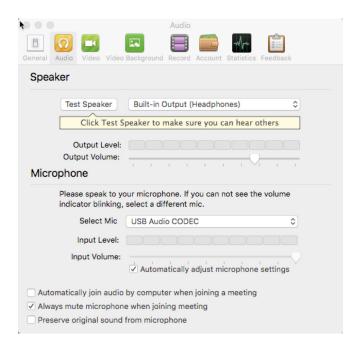

## Or from the audio controls from within the meeting itself

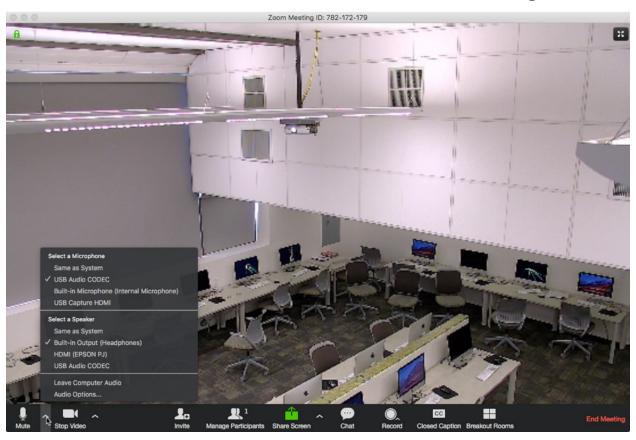

## If you're using Skype...

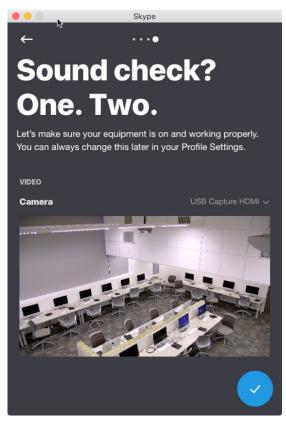

The camera should be set to "USB Capture HDMI"

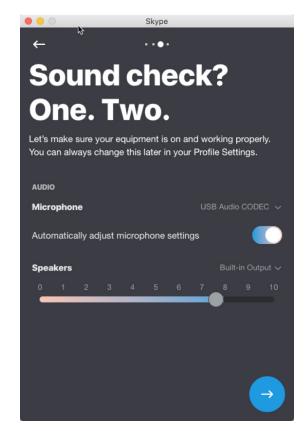

The speakers should be set to "Built-in Output" and the microphone should be set to "USB Audio CODEC"

If you are having any difficulties using equipment in this room, call extension 4357